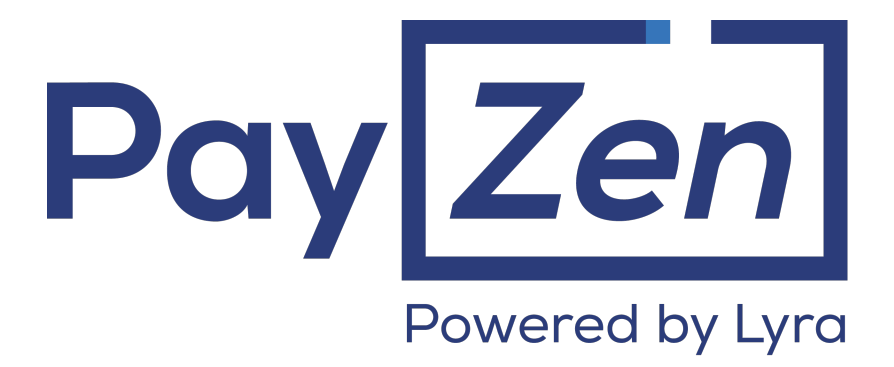

**API Admin Provider**

## **Contents**

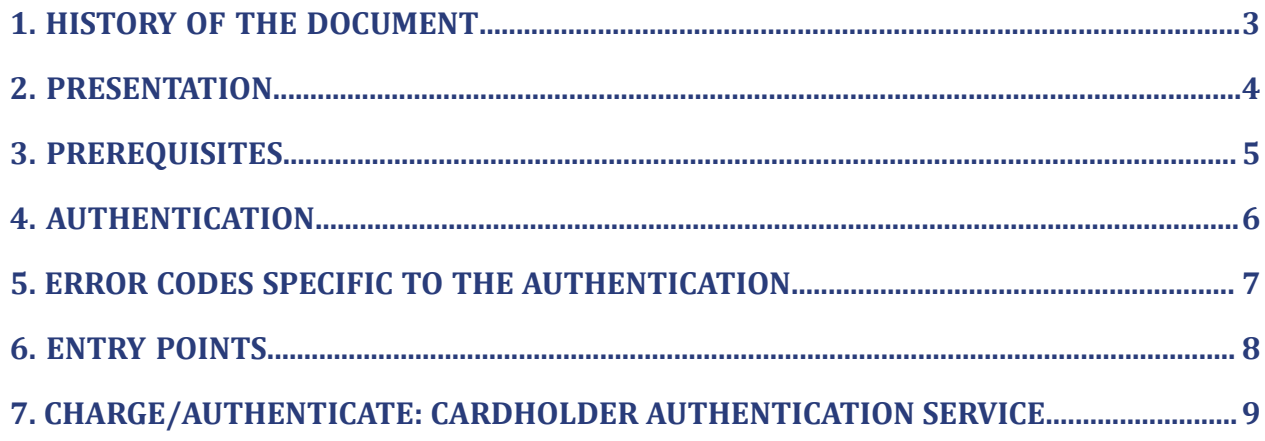

# <span id="page-2-0"></span>**1. HISTORY OF THE DOCUMENT**

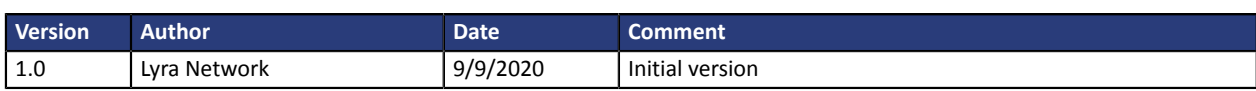

This document and its contents are confidential. It is not legally binding. Any reproduction and / or distribution of all or part of this document or its content to a third party is strictly prohibited or subject to prior written authorization from Lyra Network. All rights reserved.

## <span id="page-3-0"></span>**2. PRESENTATION**

The payment gateway offers an API allowing an authorized entity (provider or white label) to use the REST payment Web Services, used by merchants, in provider mode.

Currently, only the cardholder authentication service (Charge/Authenticate) is available in provider mode.

The list of available services will be expanded in the near future.

## <span id="page-4-0"></span>**3. PREREQUISITES**

In order to use the available services via the API Provider, you will need to get in touch with your Lyra sales contact in order to:

- declare the IP addresses of the servers that will be allowed to connect to the API Provider via your Lyra contact,
- specify the services to be authorized for your provider.

*At the moment, only the Charge/Authenticate service is available*.

In return, your Lyra sales contact will provide you with the information below:

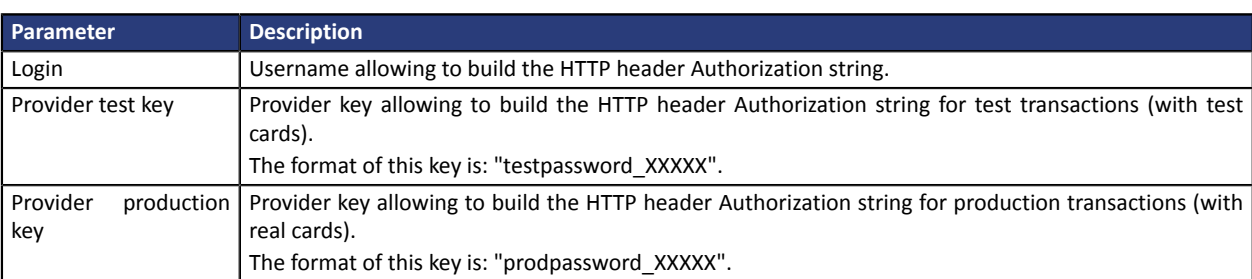

### <span id="page-5-0"></span>**4. AUTHENTICATION**

Authentication of the API Provider requires the use of specific HTTP headers in each request:

- The HTTP "**Authorization**" header that allows to authenticate the user via the payment server.
- The HTTP "**Content-Type**" header, set to "**application/json**" that allows to specify the content type of the request.
- The "**x-auth-scope**" header, set to "**provider**", that allows to indicate that the request originates from a provider and not a merchant.
- The "**x-shop-id"** header that allows to specify the ID of the shop for which the operation was made.

Each call requires an authentication based on the **HTTP Basic Authentication** method.

This method usesthe **Authorization** HTTP header consisting of the word **Basic** followed by a string encoded in base64 containing a **username** and a **password** separated by a colon (:).

#### **How to build the "Authorization" HTTP header**

**1.** Create a string composed of **identifier:provider key**

69876357:testpassword\_DEMOPRIVATEKEY23G4475zXZQ2UA5x7M

**2.** Encode the obtained chain in base64

Njk4NzYzNTc6dGVzdHBhc3N3b3JkX0RFTU9QUklWQVRFS0VZMjNHNDQ3NXpYWlEyVUE1eDdN

**3.** Add the "Authorization" header to your request containing the word "Basic" followed by the string encoded in base64:

Authorization: Basic Njk4NzYzNTc6dGVzdHBhc3N3b3JkX0RFTU9QUklWQVRFS0VZMjNHNDQ3NXpYWlEyVUE1eDdN

#### In PHP, the **Authorization** header will be calculated as follows:

```
$header = "Authorization: Basic " . base64 encode($username . ':' . $provider key);
```
#### **Example of a complete request**

#### **Request**

POST https://https://api.payzen.lat/api-payment/V4/Charge/Authenticate

#### **Headers**

```
Authorization: Basic Njk4NzYzNTc6dGVzdHBhc3N3b3JkX0RFTU9QUklWQVRFS0VZMjNHNDQ3NXpYWlEyVUE1eDdN
Content-Type: application/json
    x-auth-scope: provider
    x-shop-id: 12345678
```
#### **Body**

{ ... }

# <span id="page-6-0"></span>**5. ERROR CODES SPECIFIC TO THE AUTHENTICATION**

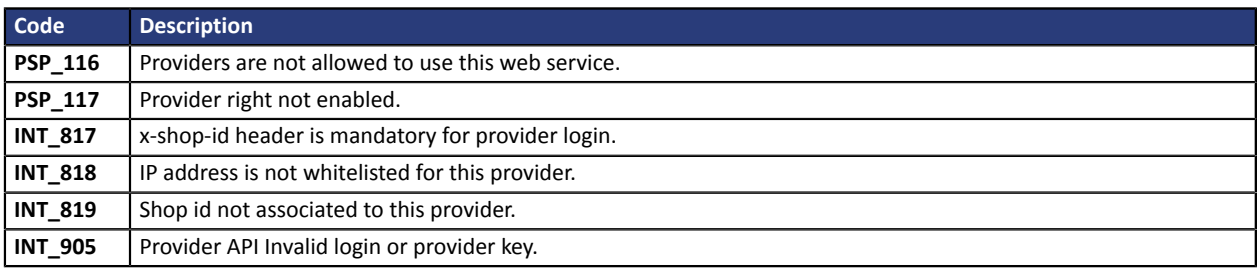

# <span id="page-7-0"></span>**6. ENTRY POINTS**

**Operation URL of the entry point**

Initiate 3D Secure authentication https://api.payzen.lat/api-payment/V4/Charge/Authenticate

### <span id="page-8-0"></span>**7. CHARGE/AUTHENTICATE: CARDHOLDER AUTHENTICATION SERVICE**

The integration of the Charge/Authenticate service via the API Provider is identical to that performed by merchants.

It is described *[here](https://payzen.io/lat/rest/V4.0/api/authenticate/)*.

Only the authentication differs:

- use of provider keys,
- addition of two new HTTP headers: x-shop-id and x-auth-scope

The process and the body of the request are identical.